# Instruction for Use

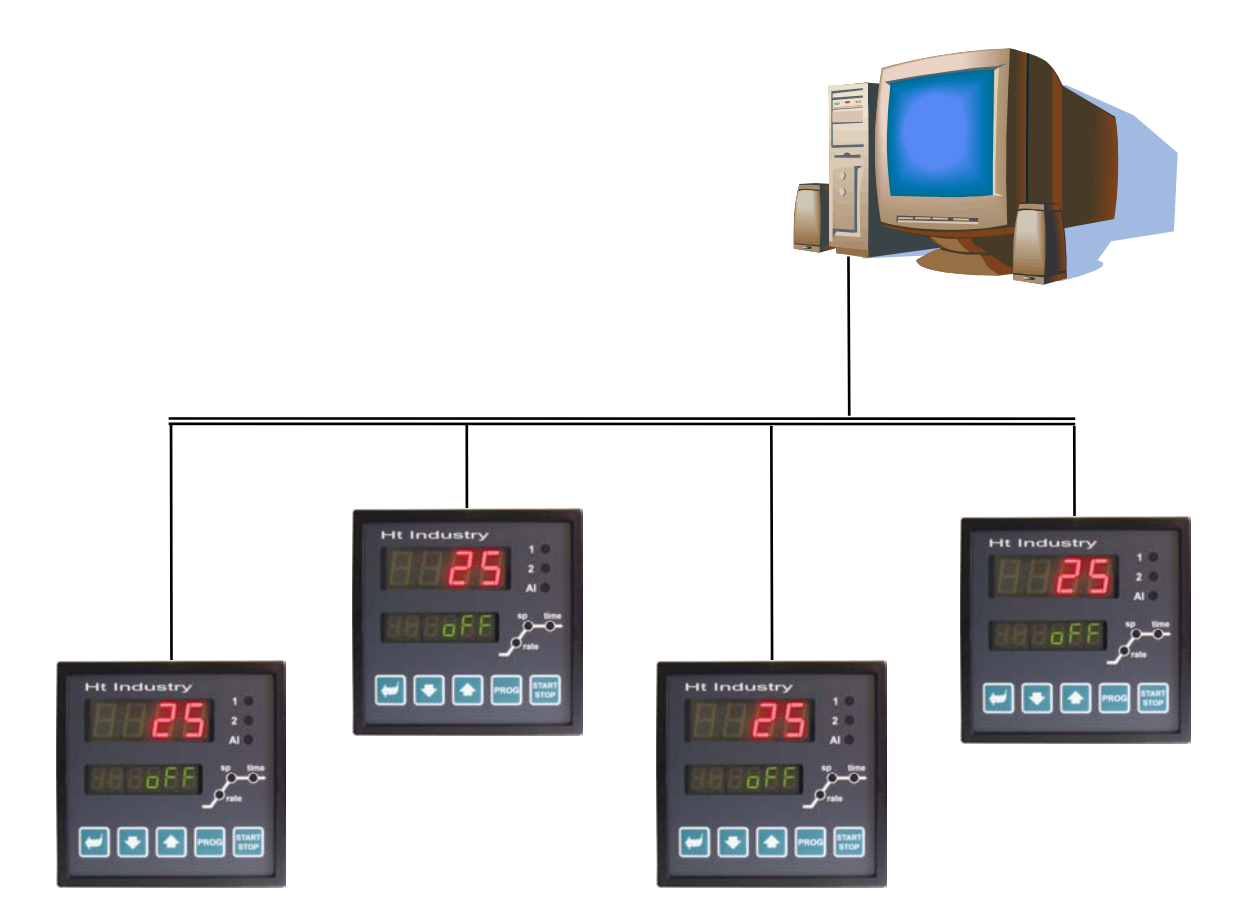

# **HtIndustry**

# Description of Communication Line

#### HTH8<sub>s.r.o.</sub>

**Eimova 880, 572 01 Polička Czech Republic tel.: +420 461 619 515 fax: +420 461 619 513** 

**e-mail: info@hth8.cz www.hth8.cz** 

Communication Line of HtIndustry 01/03 soft 2.01/rev. 1

## 1 Use of Communication Line

The communication line extends the application area of the regulator. The instruments can be connected to a PC or networked into more complex systems (MASTER – SLAVE, cascade regulation), … .

## Regulator – Computer Connection

The computer may help monitor technological process status, configure the instruments, etc. … . More instruments may be connected to a single communication line (EIA485), on condition that then all communicate via the same protocol (MODBUS RTU for instruments HtIndustry, Ht40, …).

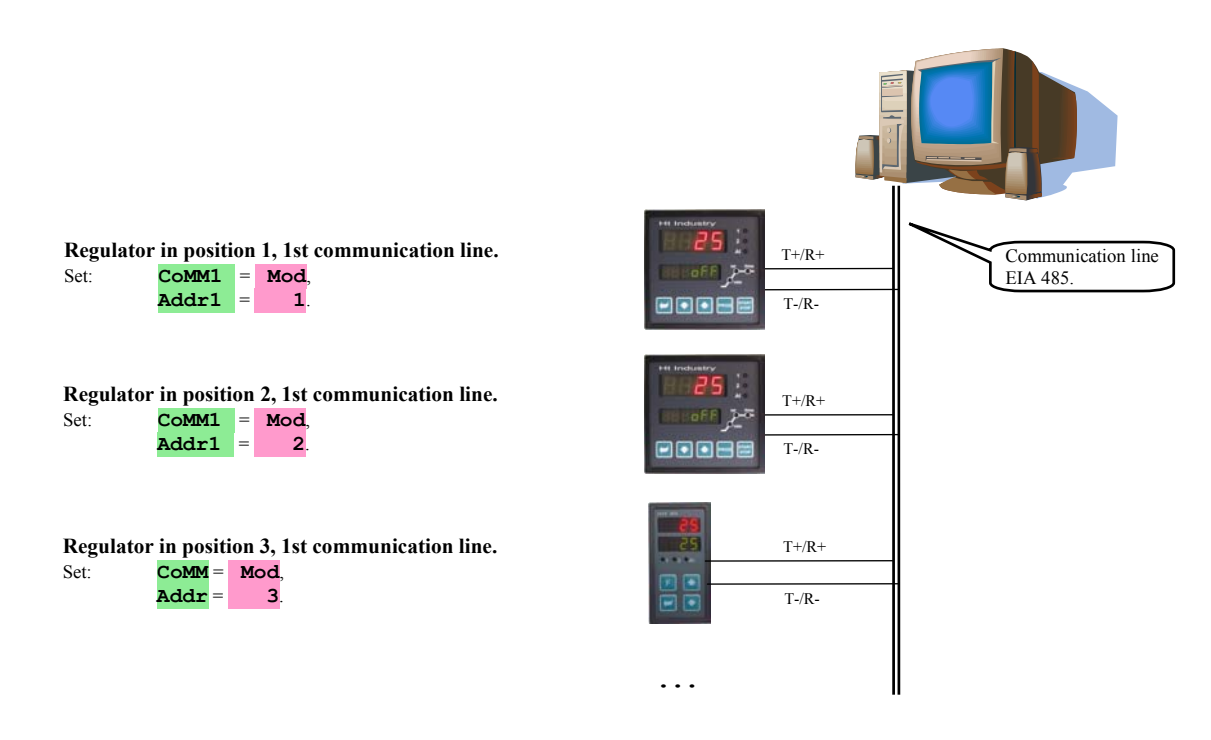

## 1.2 A Simple "MASTER – SLAVE" System

Each regulator regulates a separate section. The main control regulator, "MASTER", transmits the required values to its subordinate regulators, "SLAVES". The slave regulators receive the required values, may adjust them with the difference (parameter **dIF** ).

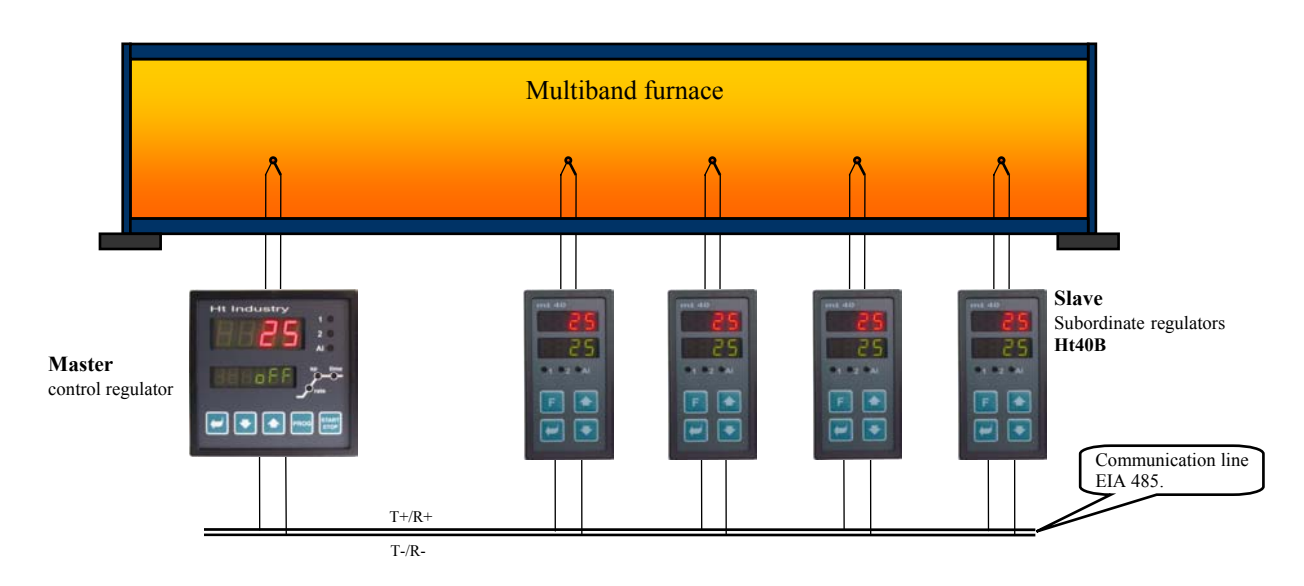

#### MASTER Regulator Setting (HtIndustry Regulator)

• On the *configuration level*, menu **COMM**, set parameter **COMM** = **SGnL**.

#### SLAVE Regulator Setting – SLAVE (Ht40B Regulator)

- On the *configuration level*, menu **COMM**, set parameter **COMM** = **Mod**, the setting of parameter **Addr** may be left unchanged.
- On the *service level* set parameter  $L r = M s$ .
- Failure response to receipt of the required value may be set on the *configuration level*, menu sxs, parameters rti and **rErr**.
- Required value receipt failure may be indicated by the second output, set to  $\frac{dz}{dr} = \frac{1}{rSP}$ . If the regulator fails to receive the required value from the communication line the other output will connect.

## 1.3 Extended "MASTER – SLAVE" System

In the extended "MASTER – SLAVE" system the "MASTER" regulator transmits the required values to the "SLAVE" regulators via the Comm2 communication line, simultaneously reading the currently measured values form the "SLAVES". The Comm1 communication line is used for connection of the "MASTER" regulator to the PC monitoring the required values transmitted by the "MASTER" regulator and the values measured by all regulators, "MASTER", "SLAVE1", "SLAVE2", … . The "SLAVES" are of the Ht40B type and maximum 10 of them may be connected to the HtIndustry type MASTER regulator.

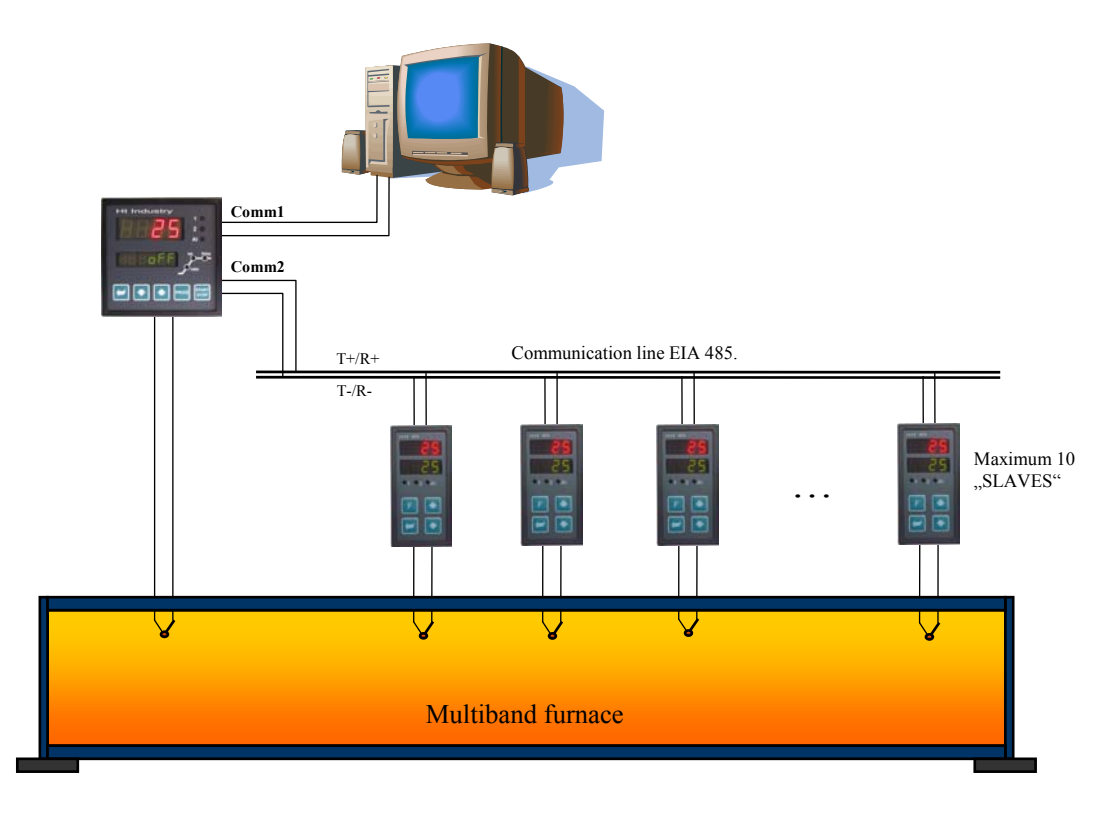

#### MASTER Regulator Setting (HtIndustry Regulator)

On the *configuration level*, menu **COMM**, set parameter  $\text{comm} = \text{sc } 1$  (1 "SLAVE" regulator), se  $2$  (2 "SLAVE" regulators), … .

#### SLAVE Regulator Setting – SLAVE (Ht40B Regulator)

- On the *configuration level*, menu **COMM**, set parameter **COMM** =  $\text{Mod}$ , parameter setting  $\text{Addr} = 1$  for  $1^{\text{st}}$  "SLAVE" regulator,  $\mathbf{Ad}\mathbf{r} = 2$  for  $2^{\text{nd}}$  "SLAVE" regulator, ...
- On the *service level* set parameter  $L r = M s$ .
- Failure response to receipt of the required value may be set on the *configuration level*, menu  $\frac{sys}{s}$ , parameters  $\frac{r}{r+1}$ and **rErr**.
- Required value receipt failure may be indicated by the second output, set to  $\frac{\delta E}{\delta t} = \frac{\delta E}{\delta E}$ . If the regulator fails to receive the required value from the communication line the other output will connect.

## 1.4 Cascade Regulation

Cascade regulation is used in systems with extensive traffic delays, i.e. in systems where the response to connection of the actuator is too big (as for example with the muffle furnaces,…). Connection of the regulator in a cascade regulation system will result in division of the traffic delay into 2 parts, and thus in improvement of regulation quality.

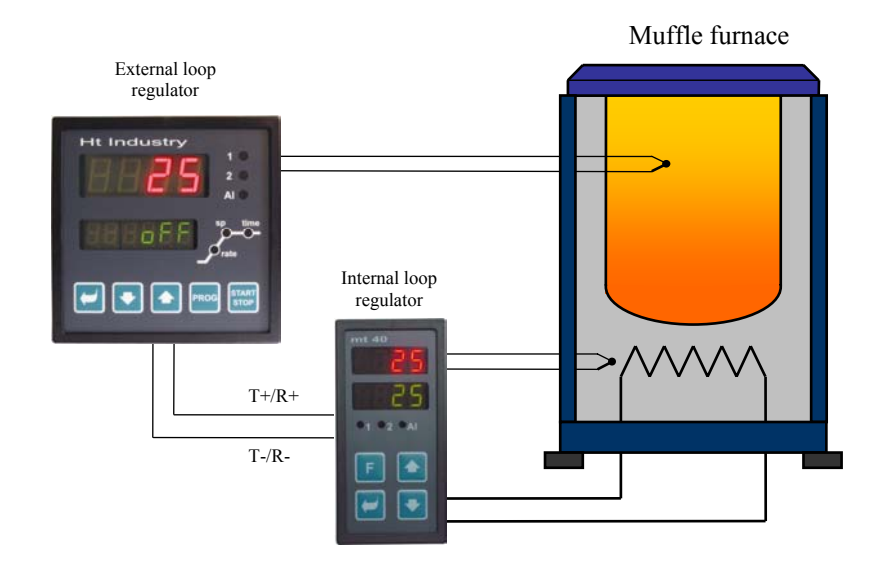

#### External Loop Regulator Setting (HtIndustry Regulator)

- On the *configuration level*, menu **COMM**, set parameter  $\frac{\text{COMM}}{\text{COMM}} = \text{SGL}$ .
- On the *service level* it is obligatory to have parameter  $L r = L$ .

#### Internal Loop Regulator Setting (Ht40B Regulator)

- On the *configuration level*, menu **COMM**, set parameter **COMM** = Mod, parameter **Addr** setting may be left without change.
- On the *service level* set parameter  $L-r = \csc d$ .
- On the *service level* use parameters **CdLo** and **CdhI** to set the temperature range, for internal loop regulator action.
- Regulator connection failure may be indicated by the second output, set to  $\frac{dz}{dr} = \frac{d}{dr}$ . If the regulator fails to receive the required information from the communication line the other output will connect.

## 2 MODBUS RTU Protocol

The MODBUS RTU communication protocol is designed for the "Master - Slave" type network creation, where the "Master" is a PC or another control system and the "Slaves" are always the regulators. The system is characterised with a simple but reliable structure with the following typical aspects:

- Defined length of transmitted commands
- Identification of the end device with an address
- Back confirmation of every command
- Report security with CRC code
- Forwarding of failure reports

## 2.1 General Structure of Protocol

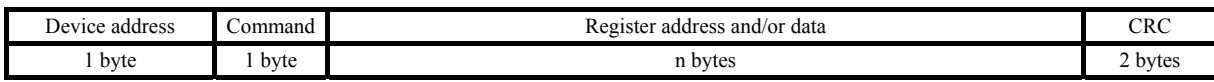

#### Commands:

- **Reading**  03H or 04H
- **Writing** into one register  $-06H$
- **Back inquiry** 08H

## 2.2 Reading Operation (03H or 04H)

This operation allows for reading of up to 32 registers in a row. If a register is not defined the returned value is – 32000.

#### **Command:**

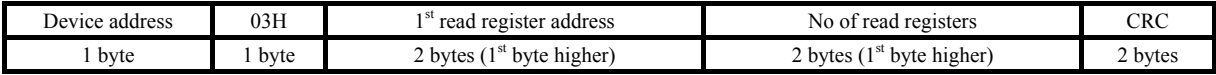

#### **Response:**

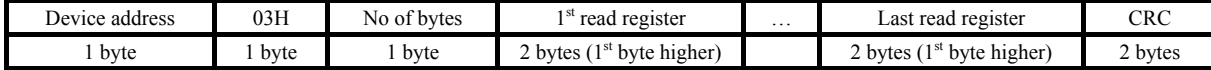

#### Example: Reading of register 100 (64H, required value), device address 12 (0CH)

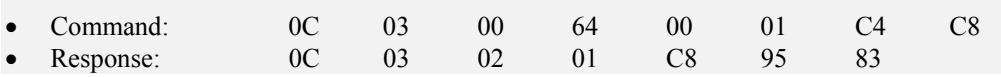

## 2.3 Writing Operation (06H)

This operation allows for writing a value into one of the device registers:

#### **Command:**

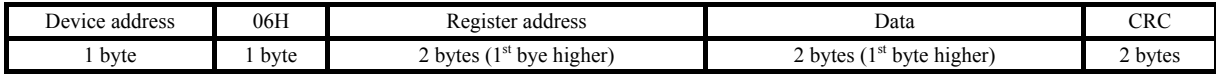

#### **Response, if the command is executed (identical with the command):**

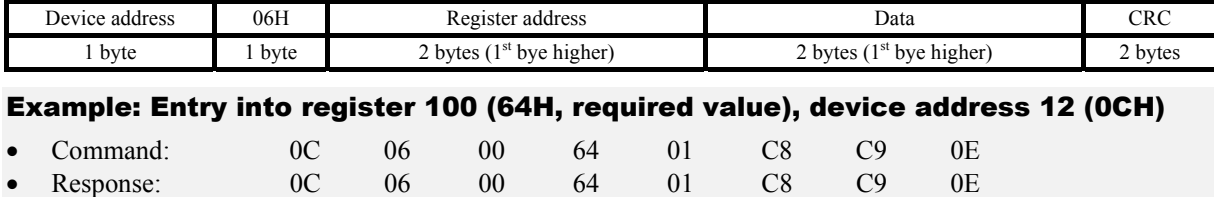

#### **Response, failure report:**

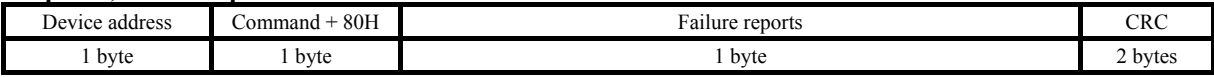

#### **Failure reports:**

- 01 command error, CRC error
- $\bullet$  02 register non-existent or just for reading
- $\bullet$  03 data outside limits
- $04$  failed entry into register (for example hardware failure, extensive interference, ...)

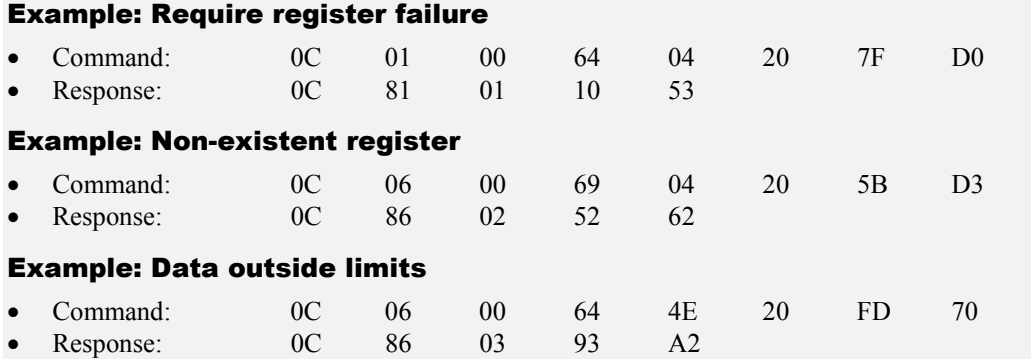

## 2.4 Back Inquiry Operation (08H)

This operation is only designed for device detection on the given address.

#### **Command:**

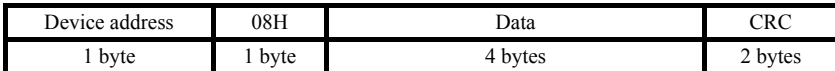

#### **Response:**

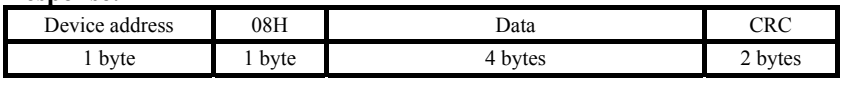

#### Example: Back inquiry, device address 12 (0CH)

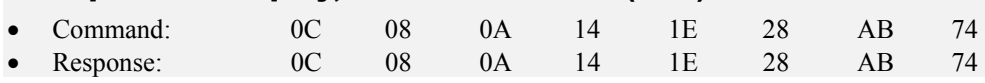

## 2.5 Line Timing

If there are more than one devices on the line (just for line EIA 485) then the timing showed in the below picture must be observed.

The time **interval** (the delay between the receipt end and the following command transmission) must be **equal to or longer than 50ms,** or else data collision may occur.

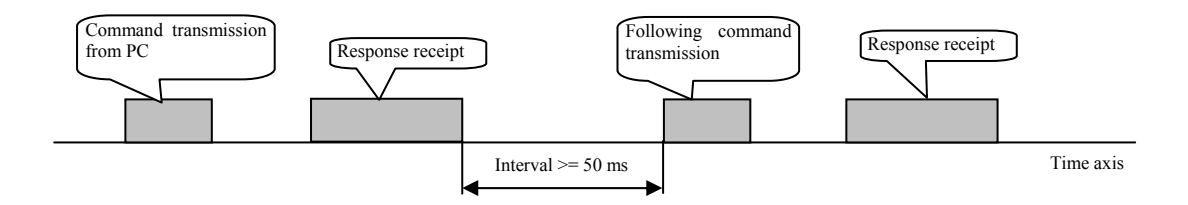

## 3 List of Registers

The table contains a full list of registers accessible for the communication line. The individual columns have the following meanings:

- **Display** … Register identification on the device display. If not filled out the register identification will not show on the display.
- **Address** … Register address and access to the register, r … just for reading, r/w … reading and writing.
- **Range** … Register value range.
- **Initialisation** … Initialisation value on first switch on or after restart.
- **Decimals** … Number of decimal positions displayed. For conversion see the below table.
- **Note** ... Mostly the role of the register.

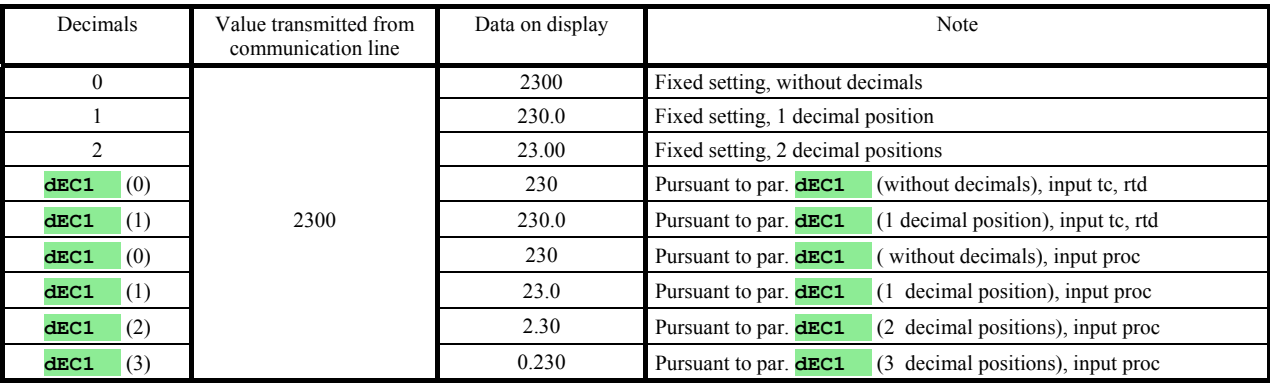

#### **HW Configuration of Controller**

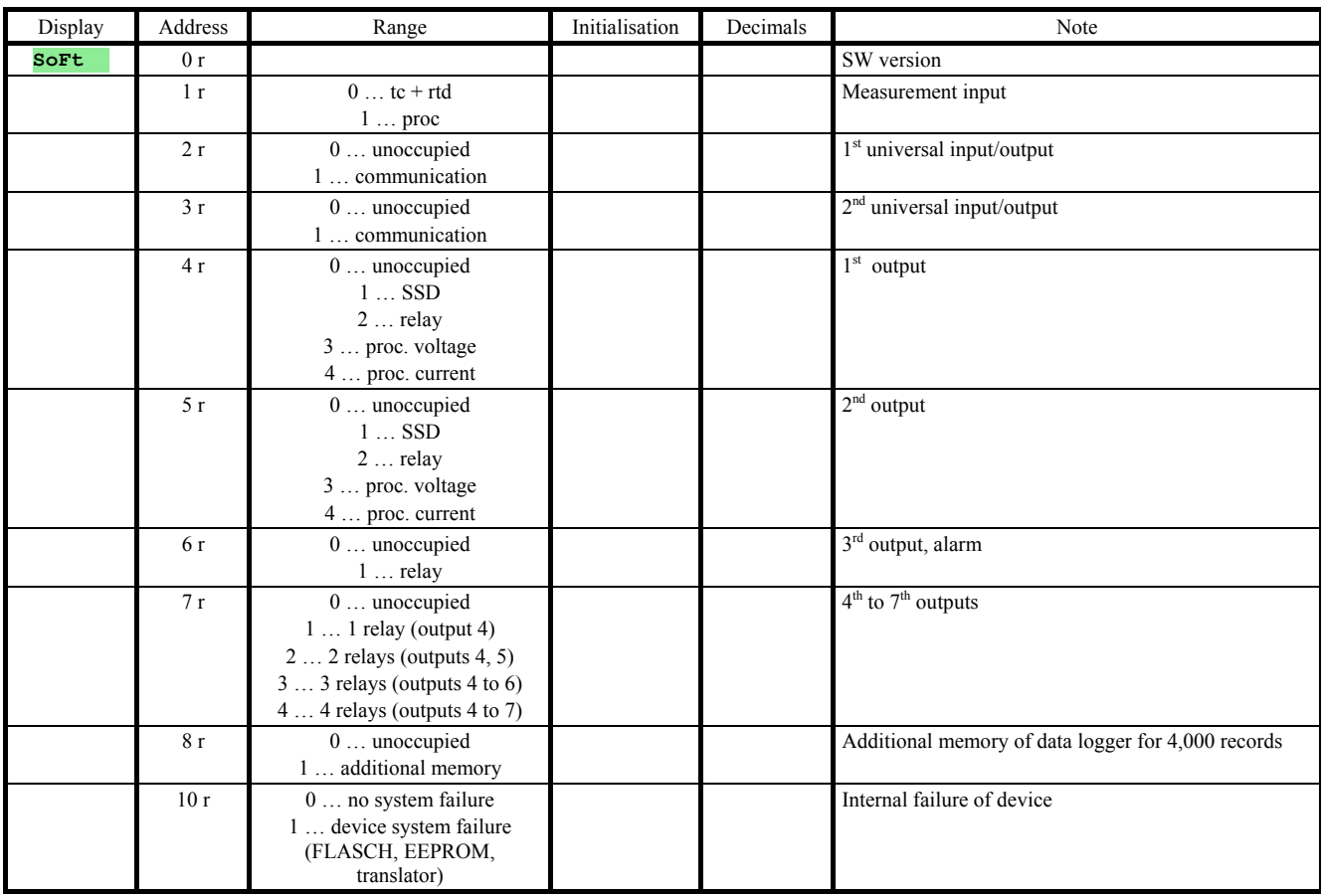

## Controller Status Reading

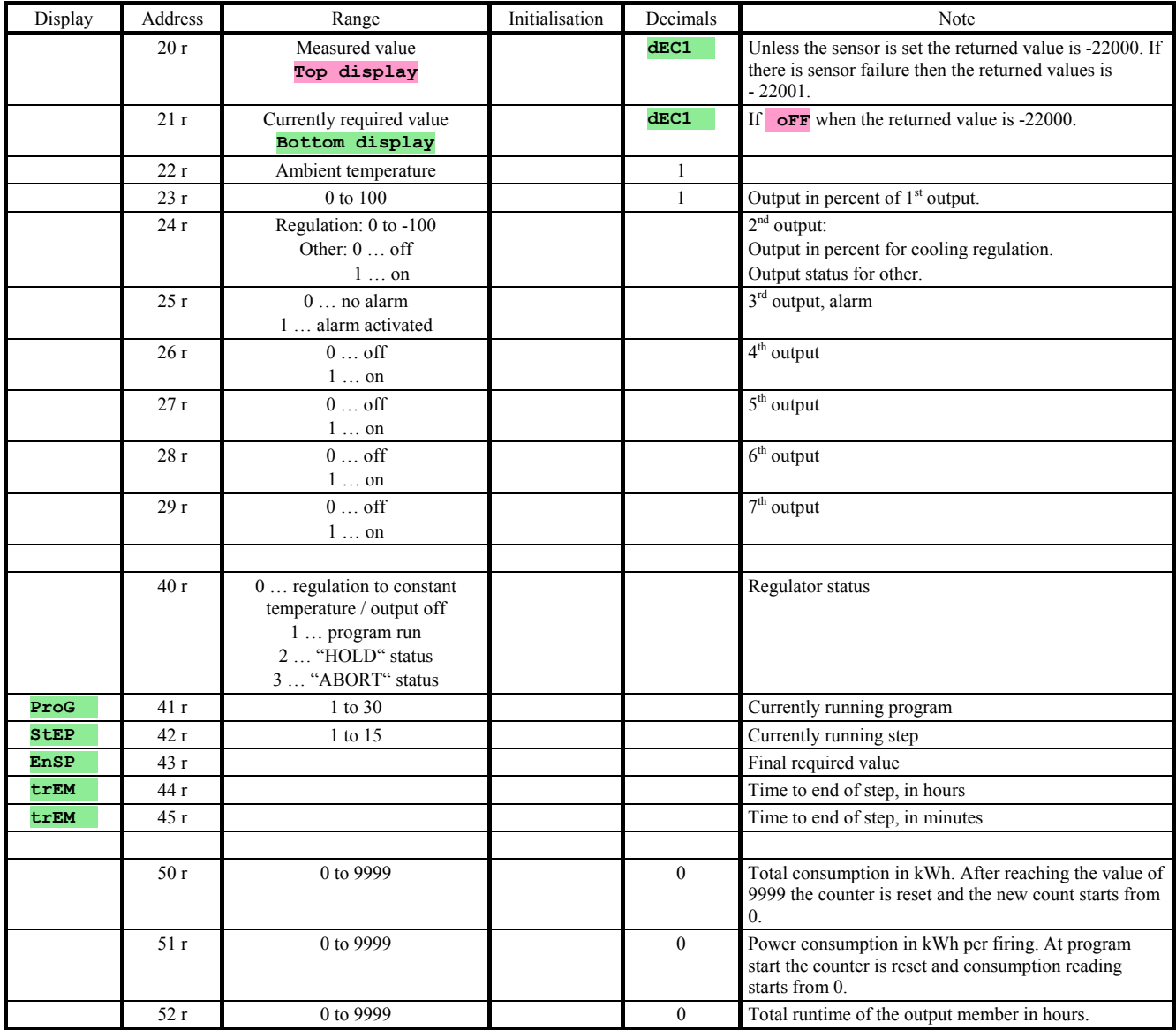

## Program Start/Stop

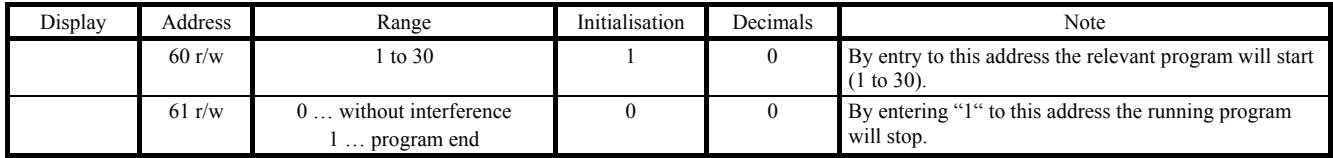

## Program Start with Timer

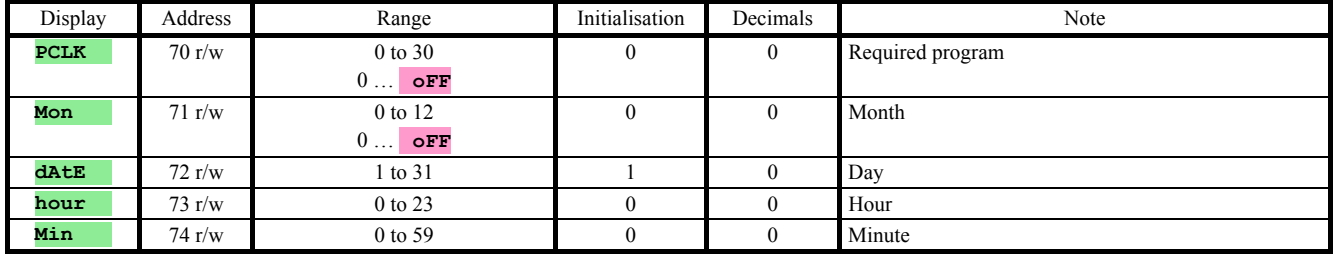

## **Other Commands**

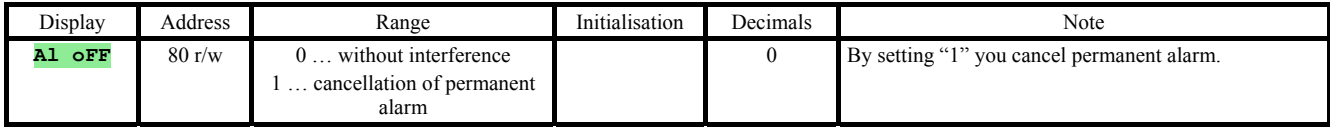

### Operation Level

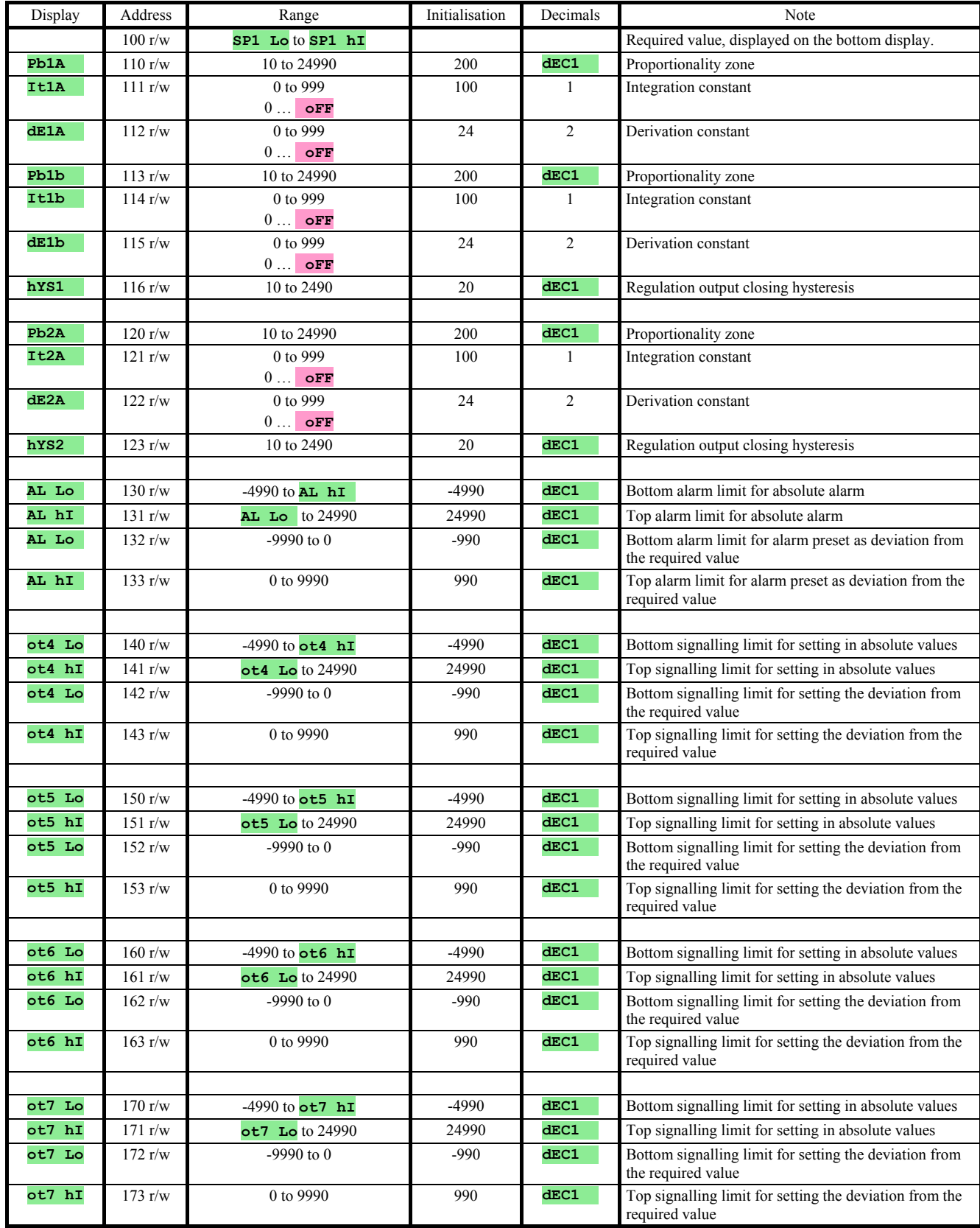

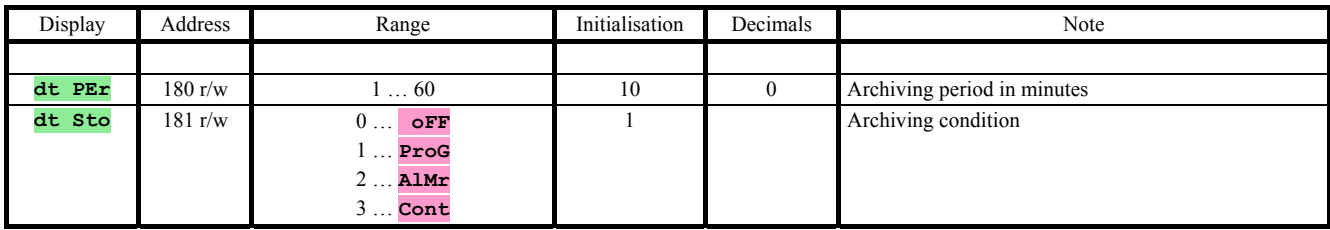

## **Configuration Level**

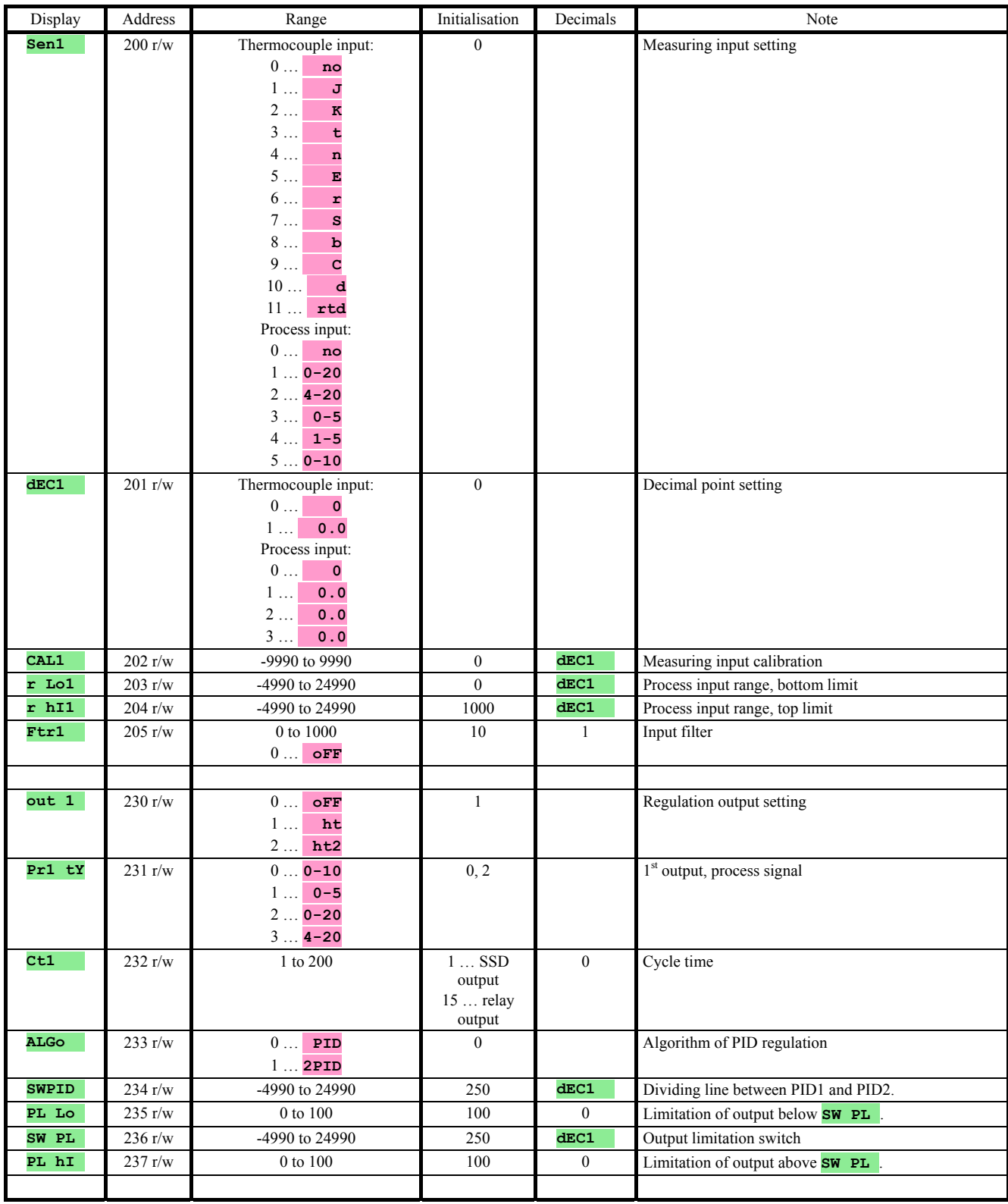

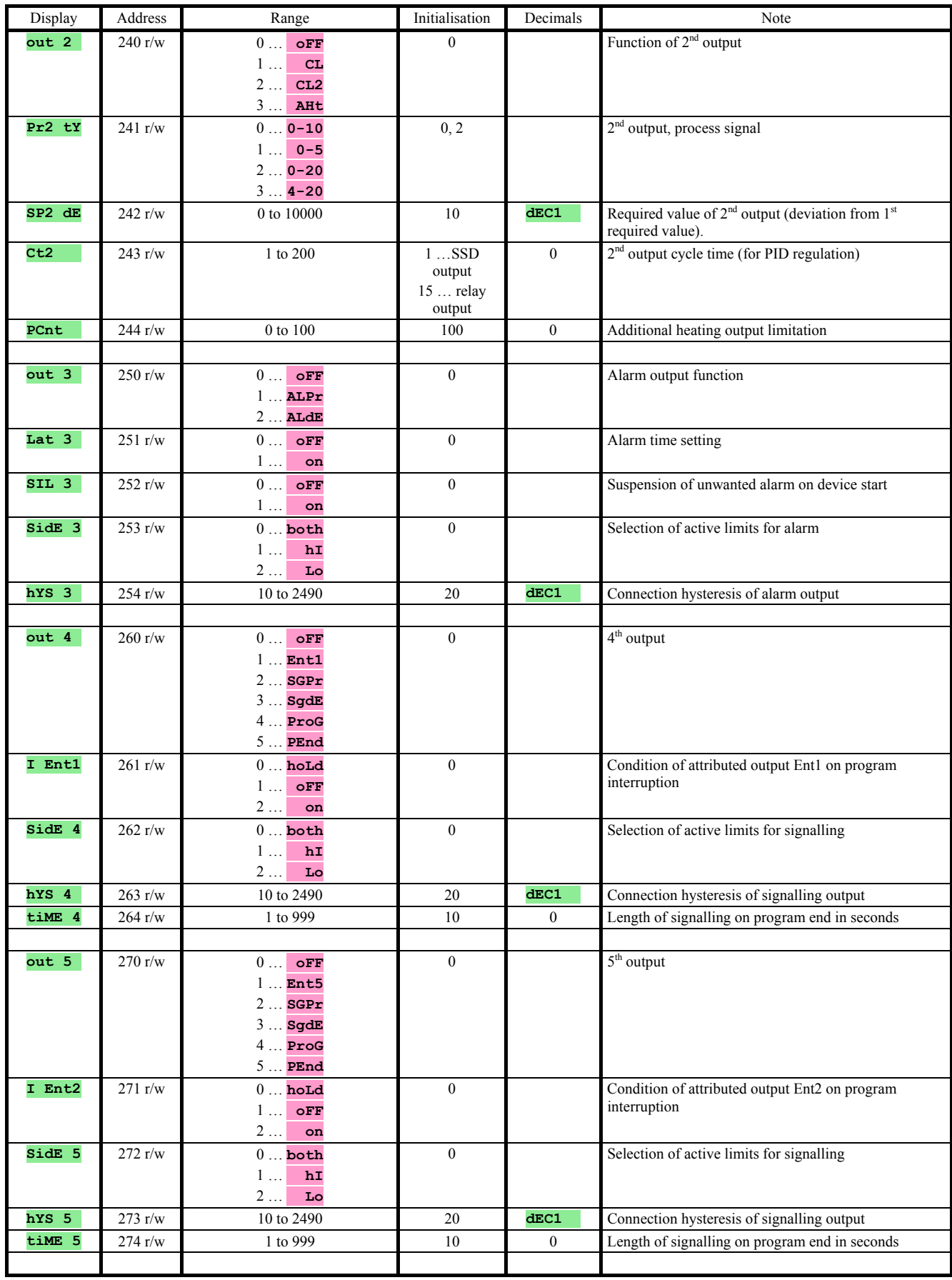

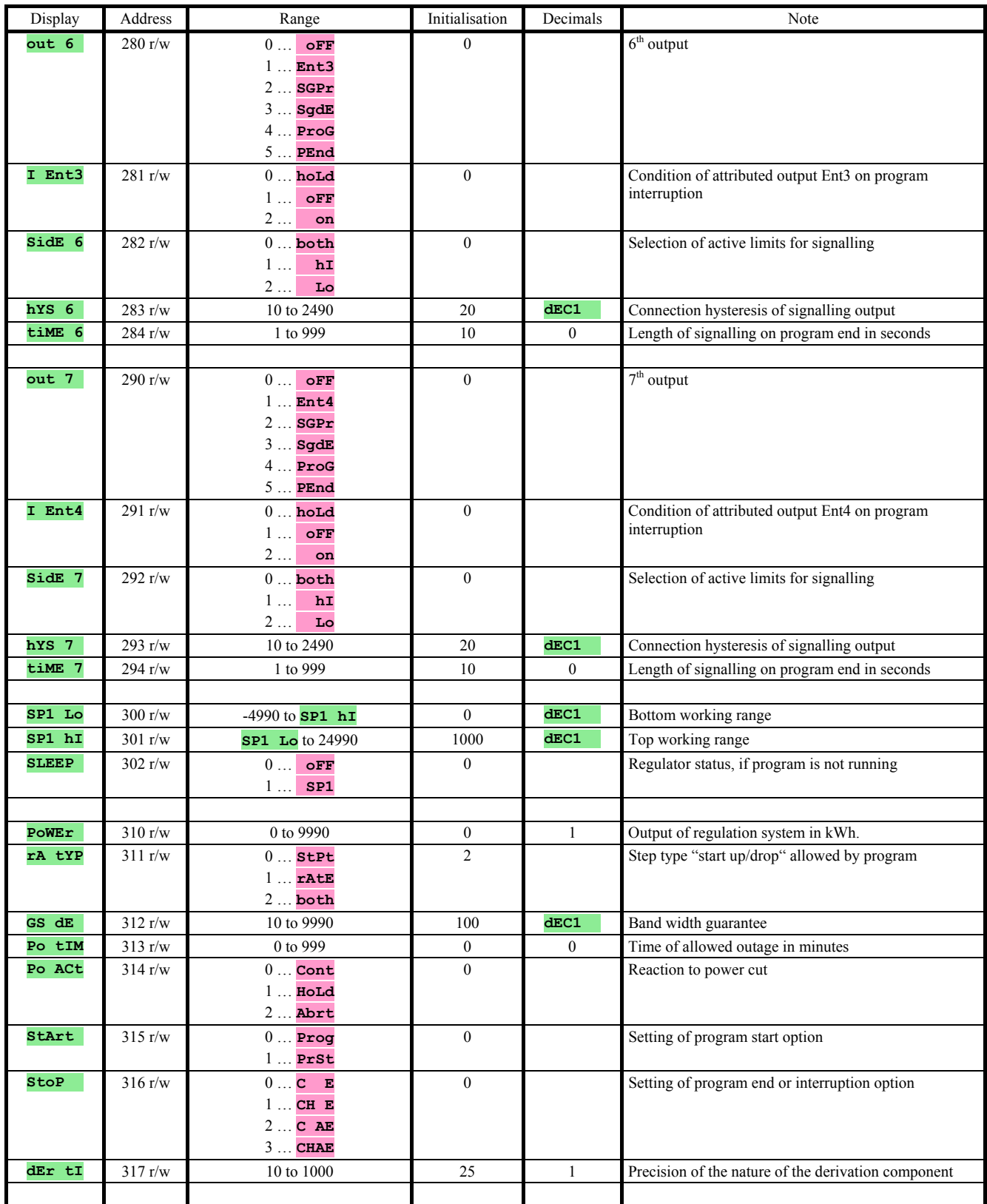

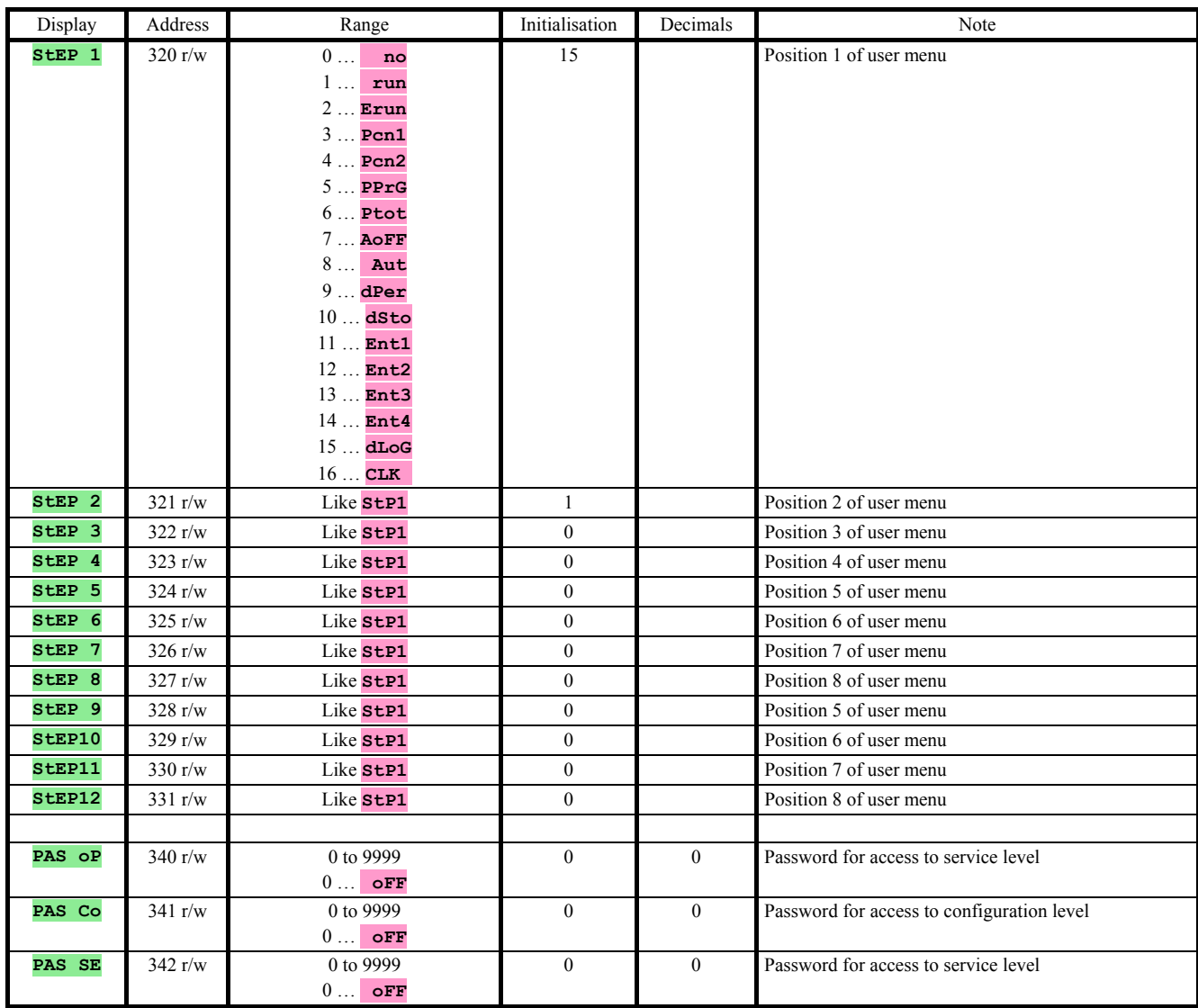

## Real Time Setting

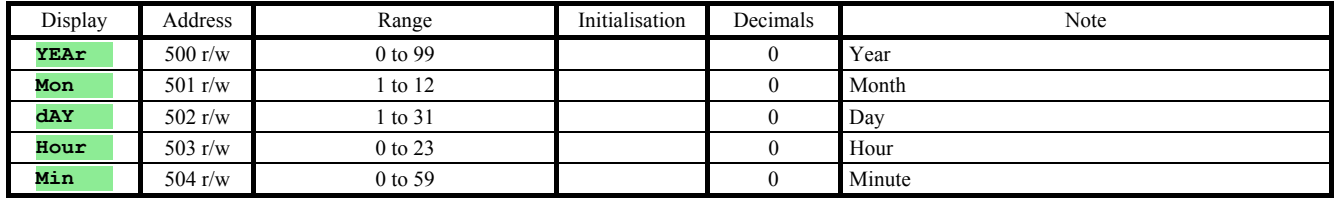

### Entry, Program Editing

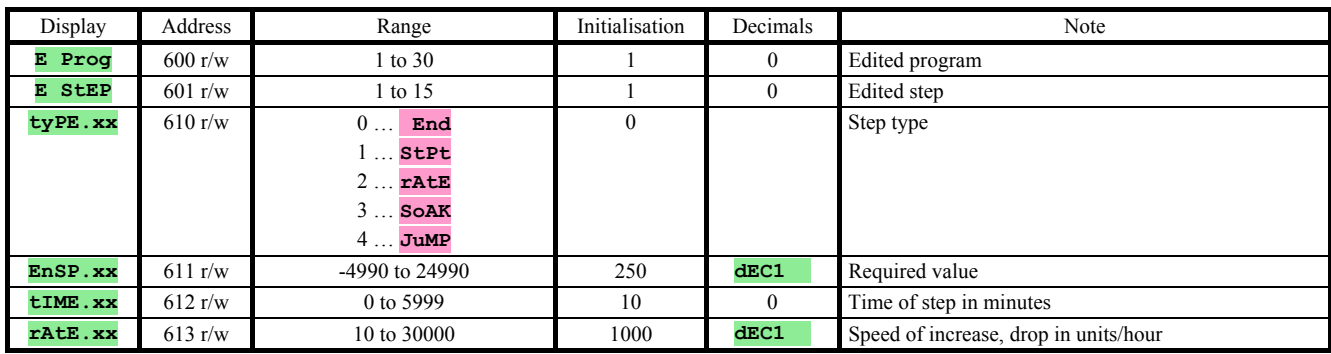

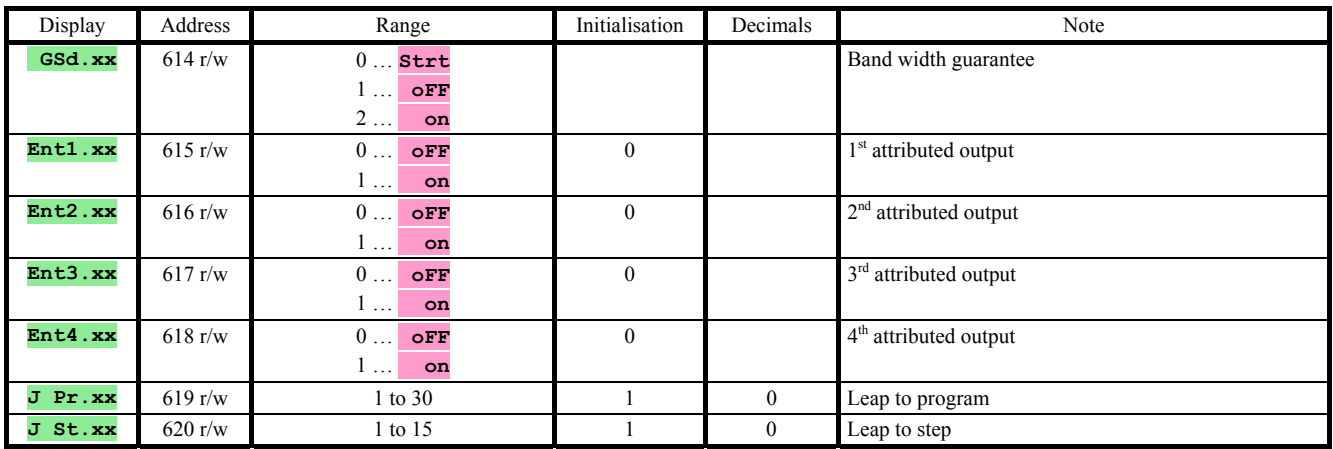

If the parameters f the same program and step are set simultaneously from the keyboard and from the communication line the values transmitted by the communication line are not accepted.

### Data Transfer and Data Logger Memory Clear

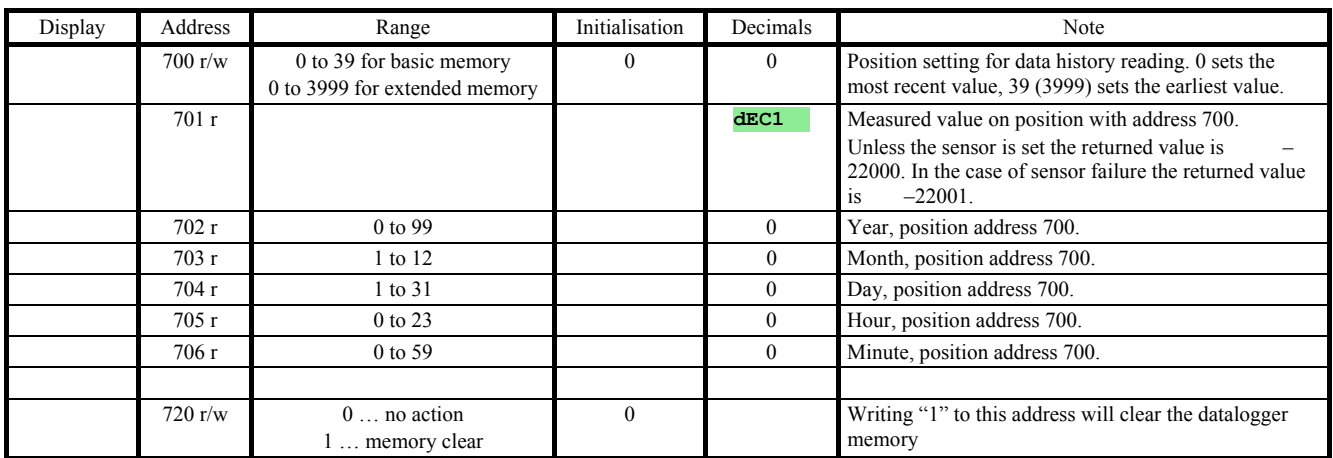

### System Status Transmission, Extended "MASTER – SLAVE"

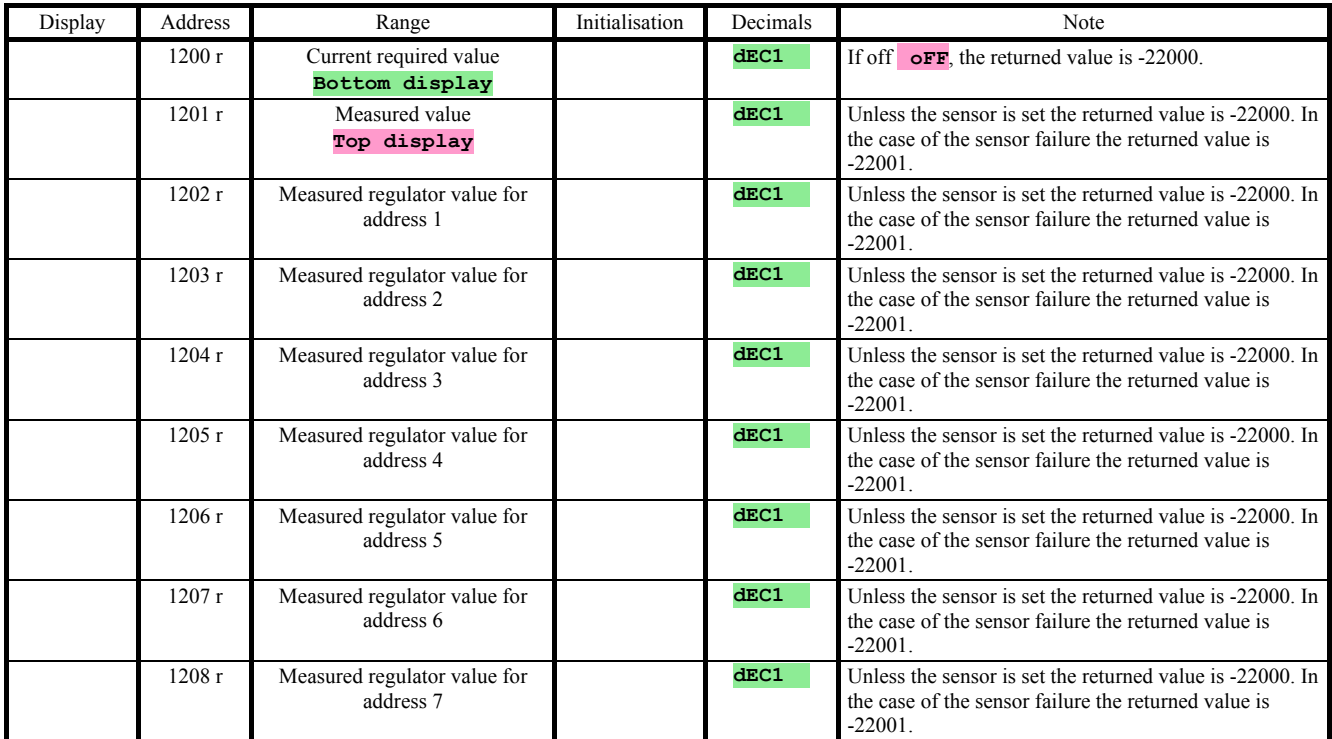

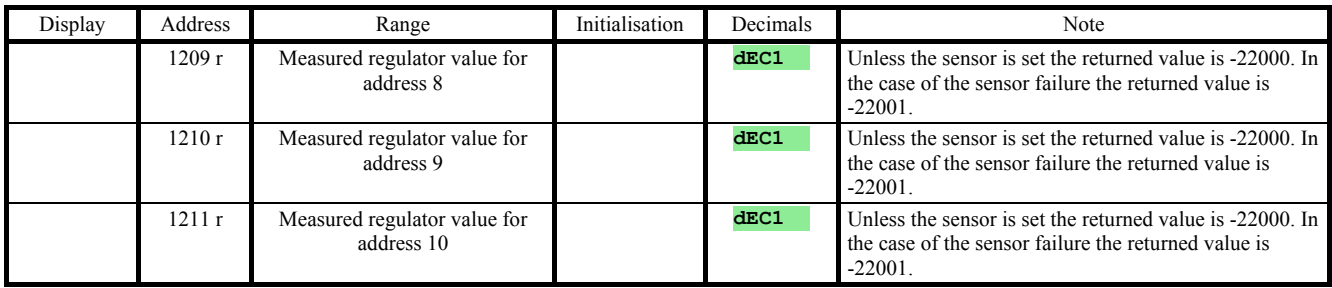

## **4 Table of Contents**

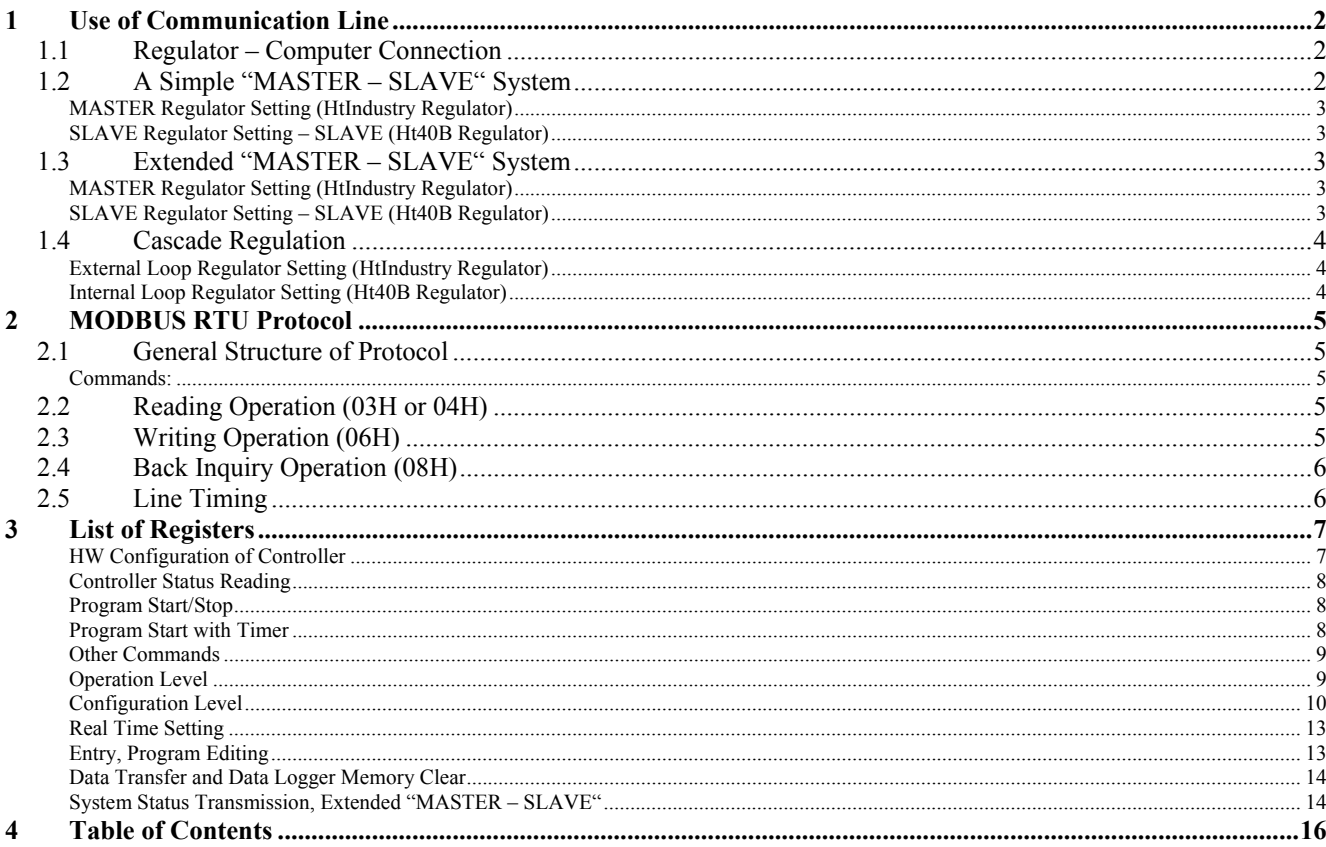